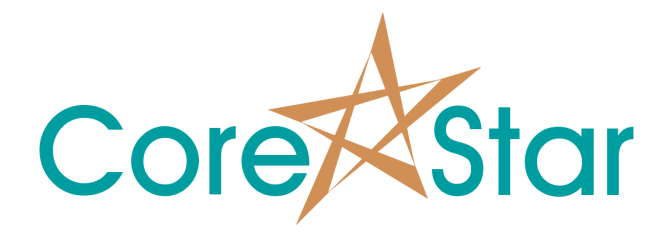

# CoreStar OMNI-200 ASME/JEAG Calibration Software Rev 6.4

October 17, 2012

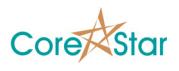

# Contents

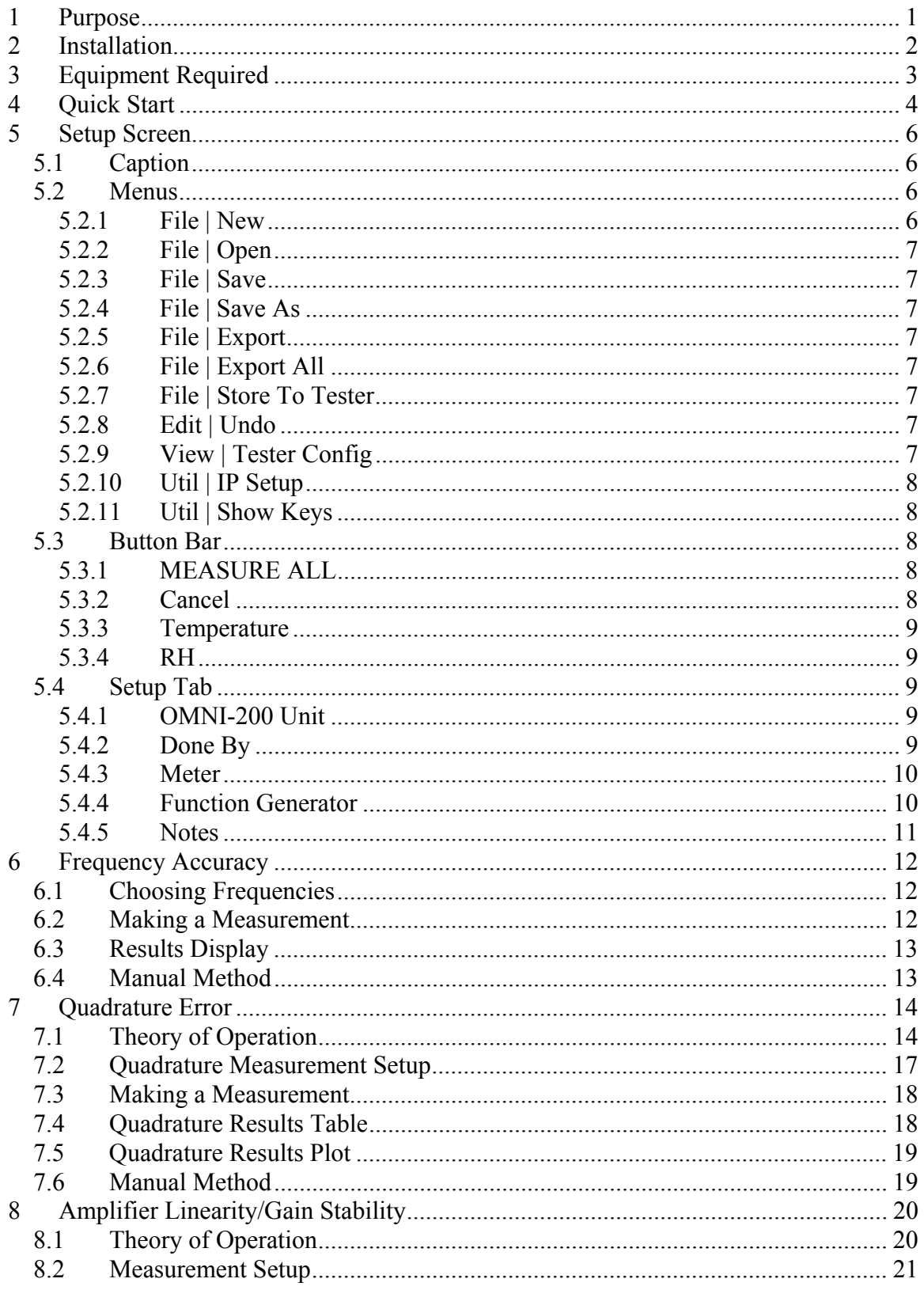

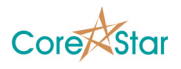

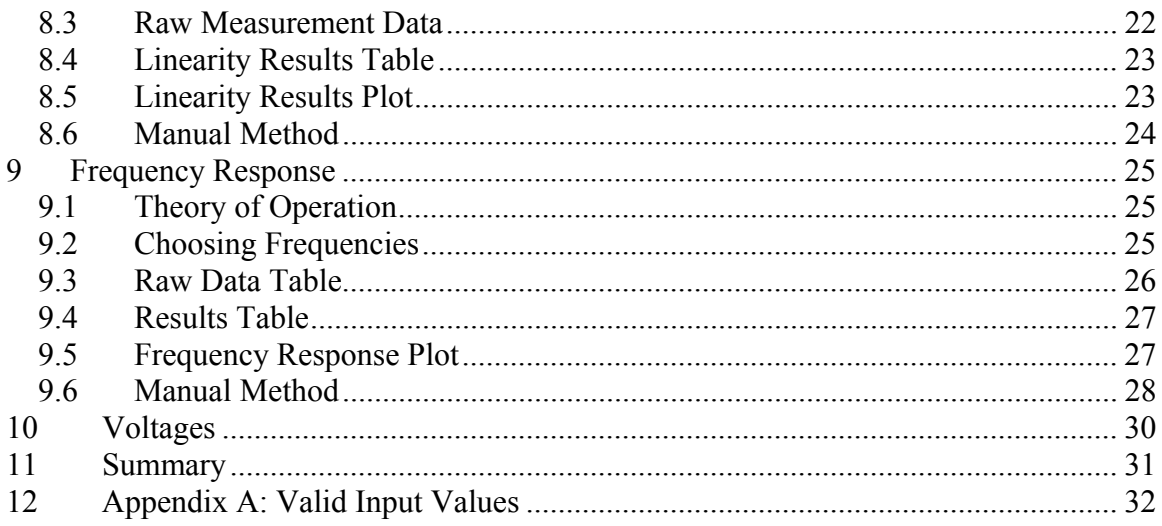

# Figures

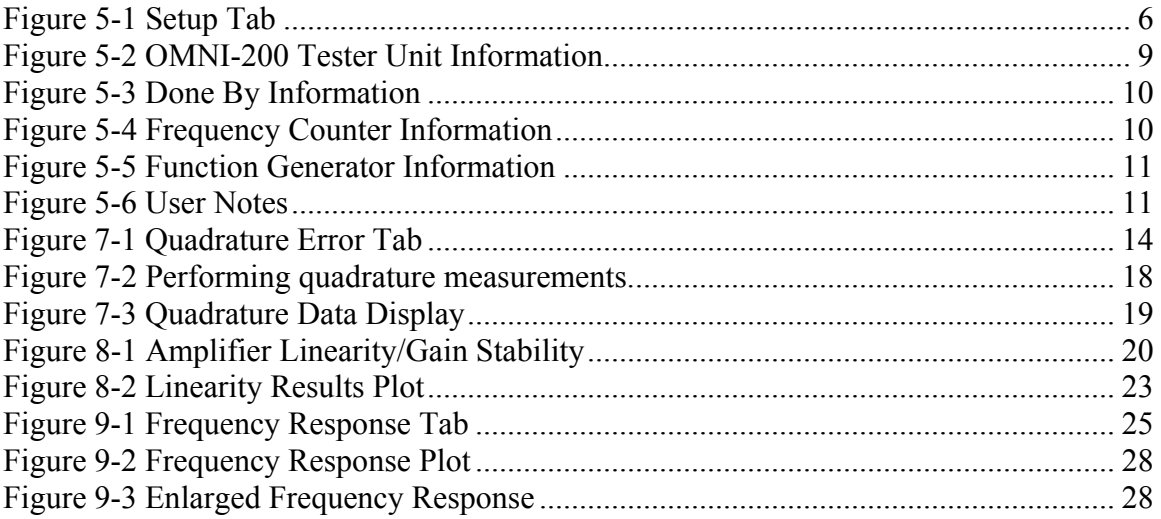

# Tables

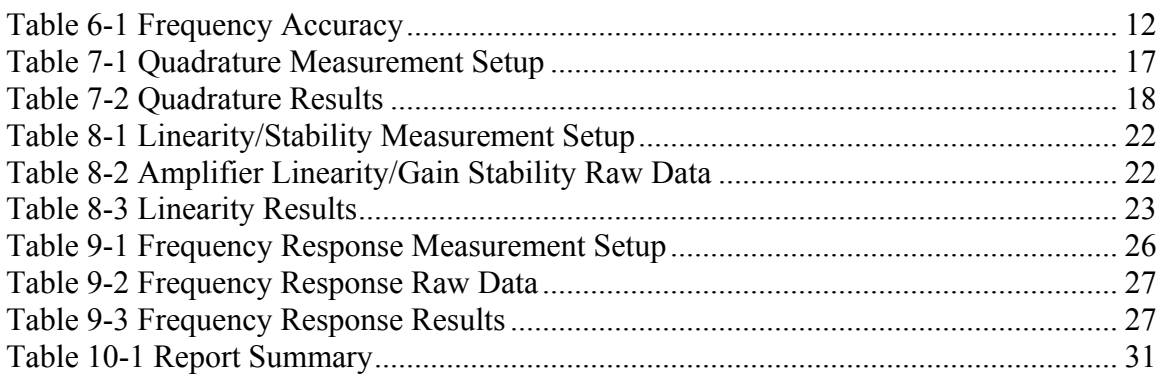

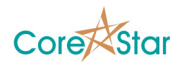

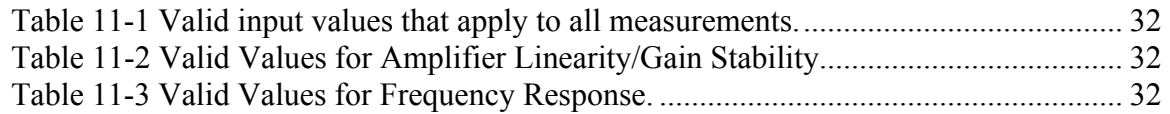

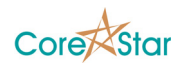

# <span id="page-4-0"></span>**1 Purpose**

This document describes the software used to perform ASME Article 8 Appendix II and JEAG 4208 calibration of a CoreStar OMNI-200 tester.

The OMNI-200 calibration software automatically performs all the required measurements. However, this is only a convenience and a user can perform all of the steps manually if desired. This document contains all the information required to do so.

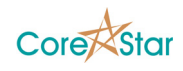

# <span id="page-5-0"></span>**2 Installation**

To install the calibration software, insert the EddyVision 6.4 CD into your CD drive and follow the instructions to install the software.

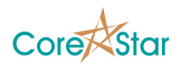

# <span id="page-6-0"></span>**3 Equipment Required**

- 1. Agilent 34410A LXI frequency counter.
- 2. Agilent 33220A LXI function generator.
- 3. CoreStar OMNI-200 ASME/JEAG calibration block.

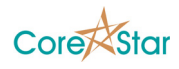

## <span id="page-7-0"></span>**4 Quick Start**

This section outlines the steps to calibrate an OMNI-200 tester using the software described in this manual.

The following preliminary steps need only be done once:

- 1. Start the calibration software omni200 cal.exe. You must have a valid HASP protection key with the OMNI-200 ASME/JEAG calibration software option enabled.
- 2. Configure the set of measurements to be performed for each part of the calibration.
- 3. Make sure the IP addresses for the frequency counter and function generator match those shown in the setup tab. Configure each instrument to have a fixed IP address compatible with your network (see the respective Agilent manuals for details) and then type these values into the calibration software.
- 4. Connect the function generator, and frequency counter to the LAN.
- 5. Choose the type of report (JEAG or ASME).

The following should be done for each OMNI-200 unit that must be calibrated:

- 1. Connect the OMNI-200 tester to the LAN.
- 2. Make sure the IP address of the tester matches the value shown in the OMNI-200 Unit frame of the setup tab.
- 3. Connect the CoreStar ASME/JEAG calibration block to the tester.
- 4. Connect a cable from the Generator-In connector on the cal block to the Output connector on the Agilent 33220A Function Generator.
- 5. Connect a cable from the Drive-Out connector on the CoreStar cal block to the Input connector on the Agilent 34410A Frequency Counter.
- 6. Choose the current ambient temperature in the cal software.
- 7. Hit the MEASURE ALL button to perform that calibration. This will perform the entire calibration in a few minutes.

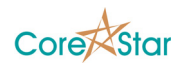

- 8. Repeat steps 6 and 7 for another temperature if desired.
- 9. Choose **File | Save** to save the raw .cal report to any desired directory.
- 10. Choose **File | Export** to create a text file report.

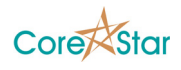

## <span id="page-9-0"></span>**5 Setup Screen**

To start the calibration software, run omni200\_cal.exe program. This can be done by using *Start | Programs | EddyVision 6.4 | OMNI-200 ASME JEAG*. This will display the setup screen.

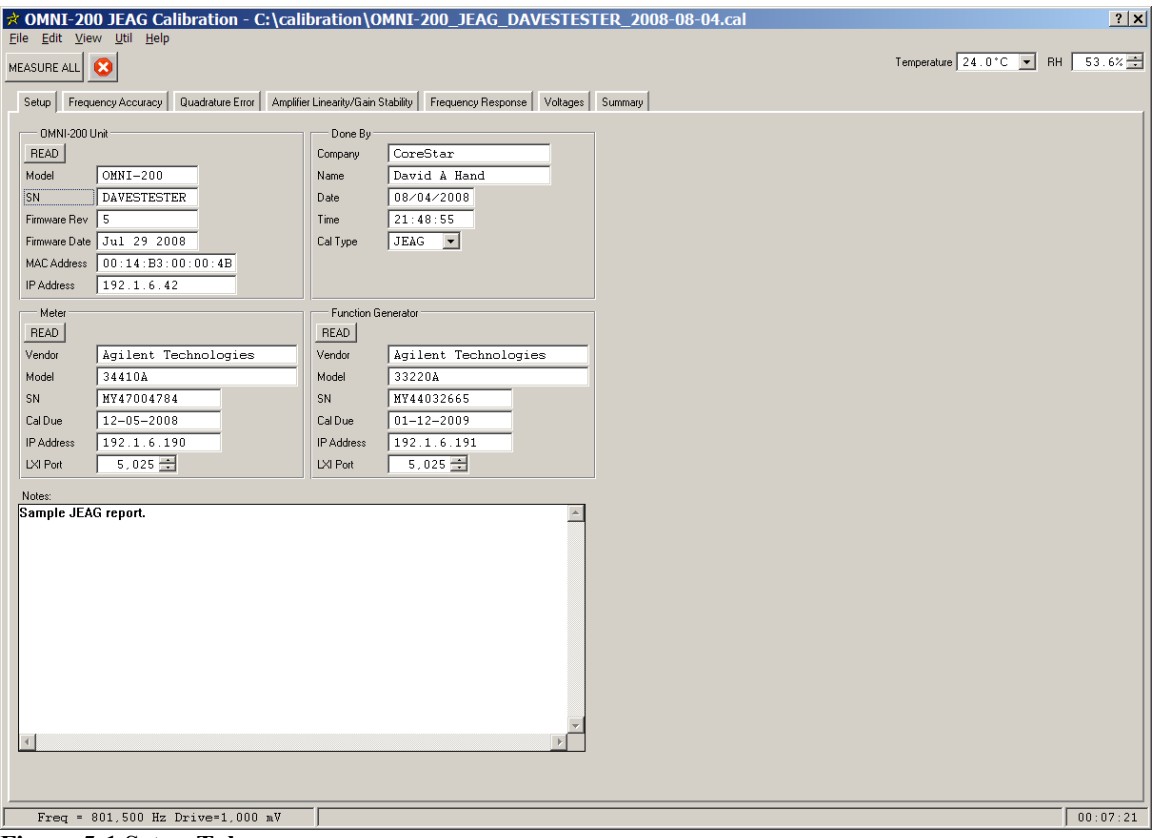

**Figure 5-1 Setup Tab** 

## <span id="page-9-4"></span><span id="page-9-1"></span>*5.1 Caption*

The caption shows the name of the program, "*OMNI-200 JEAG Calibration*", along with the current calibration file. The name of the file includes the report type, serial number of the tester, and the date when the calibration is performed.

## <span id="page-9-2"></span>*5.2 Menus*

#### <span id="page-9-3"></span>**5.2.1 File | New**

This option clears the current report.

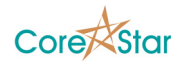

## <span id="page-10-0"></span>**5.2.2 File | Open**

Used to open another OMNI-200 calibration file.

## <span id="page-10-1"></span>**5.2.3 File | Save**

Saves the current calibration to a .cal file. The .cal file contains all the raw measurements used to create the summary report (see section [5.2.5](#page-10-3)). If everything passed, it will also store the calibration information to the tester. This includes the SN, date, and type of calibration (i.e. JEAG or ASME).

### <span id="page-10-2"></span>**5.2.4 File | Save As**

Used to save the calibration to another name.

#### <span id="page-10-3"></span>**5.2.5 File | Export**

This will export the results of the calibration to a text file. The default name and directory of the text file will be the same as the .cal file but with a .txt extension. The exported report will be opened in WordPad where it can be printed. To avoid wrapping, print it on 11x17" paper in landscape mode.

#### <span id="page-10-4"></span>**5.2.6 File | Export All**

The same as **File | Export** except that the vertical and horizontal parts of each measurement are included in the report.

#### <span id="page-10-5"></span>**5.2.7 File | Store To Tester**

This will store the date and type of calibration to the tester.

#### <span id="page-10-6"></span>**5.2.8 Edit | Undo**

Used to undo changes such as MEASURE ALL.

#### <span id="page-10-7"></span>**5.2.9 View | Tester Config**

Displays the tester configuration associated with the current measurement in the usual OMNI-200 configuration dialog. This feature can be used by a user who wishes to verify the calibration manually.

The configuration can be saved to an OMNI-200 configuration file and opened in the usual EddyVision acquisition software. Turn the tester on and set the frequency counter

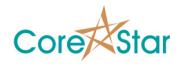

or function generator to the desired values. A circle will be displayed in the lissajous. The diameter of the circle is the voltage measurement.

#### <span id="page-11-0"></span>**5.2.10 Util | IP Setup**

Displays the OMNI-200 IP Setup dialog. This shows all OMNI-200 testers on the LAN and allows setting their IP addresses.

#### <span id="page-11-1"></span>**5.2.11 Util | Show Keys**

Displays the CoreStar HASP protection key dialog.

#### <span id="page-11-2"></span>*5.3 Button Bar*

#### <span id="page-11-3"></span>**5.3.1 MEASURE ALL**

Clicking the **MEASURE ALL** button will cause the entire calibration to be performed automatically. It will perform the following steps:

- 1. Read the setup information.
- 2. Perform the frequency accuracy measurements.
- 3. Measure the quadrature error.
- 4. Measure the amplifier linearity and gain stability.
- 5. Measure the frequency response.
- 6. Measure the brick voltages.
- 7. Display a summary of the results.

The user must set the IP addresses of the OMNI-200 tester, Frequency Counter, and Function Generator prior to starting the calibration.

#### <span id="page-11-4"></span>**5.3.2 Cancel**

Clicking the **button** cancels any measurements in progress.

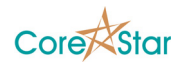

#### <span id="page-12-0"></span>**5.3.3 Temperature**

Temperature  $\boxed{24.0^{\circ}C}$ 

This drop down will select which temperature is currently being measured. The user should select the current temperature and perform the entire set of measurements.

The default temperatures are 24.0°C and 46.0°C. These can be changed by clicking on the temperature and typing the new value.

#### <span id="page-12-1"></span>**5.3.4 RH**

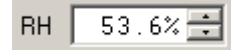

Displays the Relative Humidity for the current temperature. This is not measured automatically by the system.

### <span id="page-12-2"></span>*5.4 Setup Tab*

This tab displays information about the equipment being used and the person performing the calibrations.

#### <span id="page-12-3"></span>**5.4.1 OMNI-200 Unit**

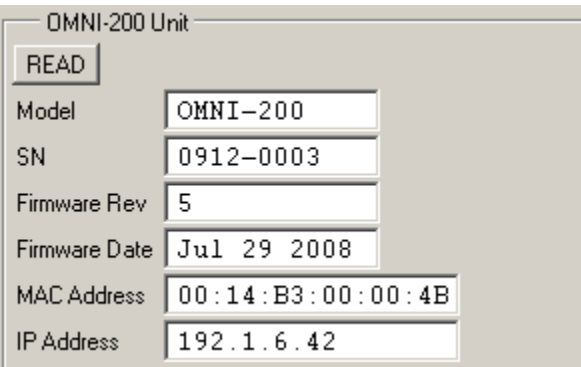

<span id="page-12-5"></span>**Figure 5-2 OMNI-200 Tester Unit Information** 

The user must enter the correct IP address for the OMNI-200 unit being calibrated. Then click the READ button to read the SN and other information from the unit.

The SN can be edited and stored to the tester (see section [5.2.3](#page-10-1)).

#### <span id="page-12-4"></span>**5.4.2 Done By**

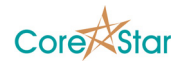

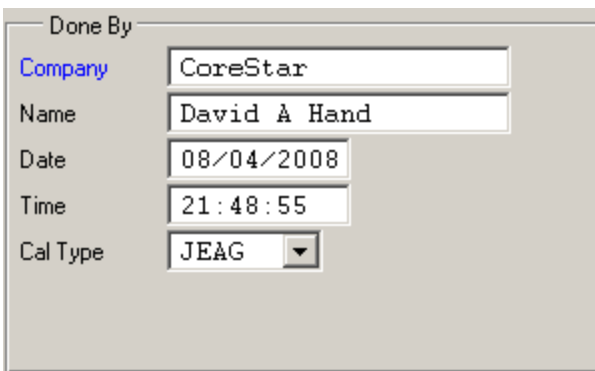

<span id="page-13-2"></span>**Figure 5-3 Done By Information** 

The user should enter his Company, his Name, and select the Cal Type (either ASME or JEAG). The Data and Time will be filled in automatically.

The only difference between ASME and JEAG modes is the tolerance for the amplifier linearity. It is 5% for ASME and 2% for JEAG. It will also change the default name for the report.

#### <span id="page-13-0"></span>**5.4.3 Meter**

| Meter             |                      |
|-------------------|----------------------|
| <b>READ</b>       |                      |
| Vendor            | Agilent Technologies |
| Model             | 34410A               |
| SN                | MY47004784           |
| Cal Due           | 12-05-2008           |
| <b>IP Address</b> | 192.1.6.190          |
| LXI Port          | 5,025 $\pm$          |

<span id="page-13-3"></span>**Figure 5-4 Frequency Counter Information** 

Enter the correct IP Address and Cal Due date for the frequency counter. Then click the **READ** button to read the SN and other information from the instrument.

#### <span id="page-13-1"></span>**5.4.4 Function Generator**

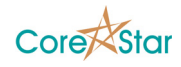

| <b>Function Generator</b> |                      |
|---------------------------|----------------------|
| <b>READ</b>               |                      |
| Vendor                    | Agilent Technologies |
| Model                     | 33220A               |
| SN                        | MY44032665           |
| Cal Due                   | $01 - 12 - 2009$     |
| <b>IP Address</b>         | 192.1.6.191          |
| LXI Port                  | 5,025 $\pm$          |

<span id="page-14-1"></span>**Figure 5-5 Function Generator Information** 

Enter the correct IP address for the function generator along with the Cal Due date. Then click the READ button to read the SN and other information directly from the instrument.

#### <span id="page-14-0"></span>**5.4.5 Notes**

Type in any desired notes to be stored with the report.

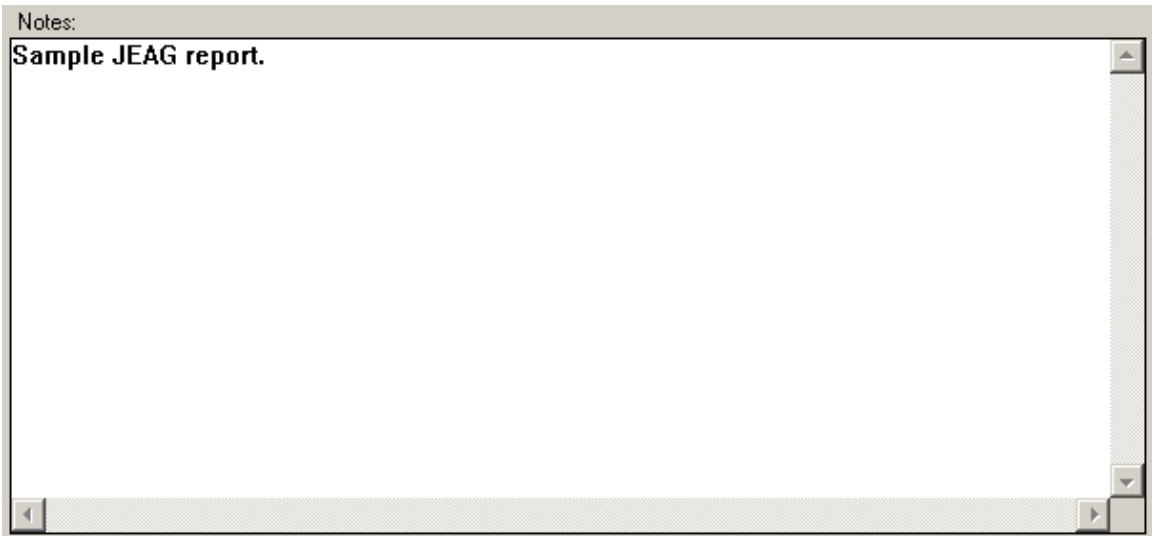

<span id="page-14-2"></span>**Figure 5-6 User Notes** 

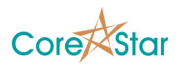

# <span id="page-15-0"></span>**6 Frequency Accuracy**

Click the **Frequency Accuracy** tab to measure the frequency accuracy.

|                |                                |              |                     | DRIVE 1             |                     |                     | DRIVE 2      |                        |                         | DRIVE 3      |                        |                     | DRIVE 4             |                  |                |
|----------------|--------------------------------|--------------|---------------------|---------------------|---------------------|---------------------|--------------|------------------------|-------------------------|--------------|------------------------|---------------------|---------------------|------------------|----------------|
| LINE           | <b>FREQUENCY</b><br>(Hz)       | $\mathbf{D}$ | <b>FREQ</b><br>(Hz) | <b>DIFF</b><br>(Hz) | <b>ERROR</b><br>(%) | <b>FREO</b><br>(Hz) | DIFF<br>(Hz) | <b>ERROR</b><br>$(\%)$ | <b>FREO</b><br>(Hz)     | DIFF<br>(Hz) | <b>ERROR</b><br>$(\%)$ | <b>FREQ</b><br>(Hz) | <b>DIFF</b><br>(Hz) | ERROR<br>(%)     |                |
| $\mathbf{1}$   | $10,000$ $\blacktriangleright$ |              | 9,999.9             |                     | $-0.1$ 0.001        | 9,999.9             |              | $-0.1$ 0.001           | 9,999.9                 |              | $-0.1$ 0.001           | 9,999.9             |                     | $-0.1$ 0.001 $-$ |                |
| $\overline{c}$ | 20,000 $\vee$                  |              | 19,999.8            |                     | $-0.2$ 0.001        | 19,999.8            |              | $-0.2$ 0.001           | 19,999.8                |              | $-0.2$ 0.001           | 19,999.8            |                     | $-0.2$ 0.001     |                |
| 3              | 25,000 $\vee$                  |              | 24,999.7            |                     | $-0.3 0.001$        | 24,999.7            |              | $-0.3 0.001$           | 24,999.7                |              | $-0.3 0.001$           | 24,999.7            |                     | $-0.3$ 0.001     |                |
| $\overline{4}$ | 50,000 $\vee$                  |              | 49,999.5            |                     | $-0.5$ 0.001        | 49,999.5            |              | $-0.5$ 0.001           | 49,999.5                |              | $-0.5$ 0.001           | 49,999.5            |                     | $-0.5$ 0.001     |                |
| 5              | $100,000 \nightharpoonup$      |              | 99,999.0            |                     | $-1.0$ 0.001        | 99,999.0            |              | $-1.0$ 0.001           | 99,999.0                |              | $-1.0$ 0.001           | 99,999.0            |                     | $-1.0$ 0.001     |                |
| 6              | 200,000 $\vee$                 |              | 199,998.0           |                     | $-2.0$ 0.001        | 199,998.0           |              | $-2.0$ 0.001           | 199,998.0               |              | $-2.0$ 0.001           | 199,998.0           |                     | $-2.0$ 0.001     |                |
| 7              | 300,000 $\blacktriangledown$   |              | 299,997.0           |                     | $-3.0$ 0.001        | 299,997.0           |              | $-3.0$ 0.001           | 299,997.0               |              | $-3.0$ 0.001           | 299,996.9           |                     | $-3.1$ 0.001     |                |
| 8              | 400,000 $\vee$                 |              | 399,996.0           |                     | $-4.0$ 0.001        | 399,996.0           |              | $-4.0$ 0.001           | 399,996.0               |              | $-4.0$ 0.001           | 399,995.9           |                     | $-4.1$ 0.001     |                |
| 9              | 500,000 $\blacktriangledown$   |              | 499,995.0           |                     | $-5.0$ 0.001        | 499.995.0           |              | $-5.0$ 0.001           | 499,994.9               |              | $-5.1$ 0.001           | 499,994.9           |                     | $-5.1$ 0.001     |                |
| 10             | 600,000                        |              | 599,994.1           |                     | $-5.9$ 0.001        | 599,994.0           |              | $-6.0$ 0.001           | 599,993.9               |              | $-6.1$ 0.001           | 599,993.9           |                     | $-6.1$ 0.001     |                |
| 11             | 700,000 $\blacktriangledown$   |              | 699,993.1           |                     | $-6.9$ 0.001        | 699,993.0           |              | $-7.0$ 0.001           | 699,992.9               |              | $-7.1$ 0.001           | 699,992.9           |                     | $-7.1$ 0.001     |                |
| 12             | 800,000 $\blacktriangledown$   |              | 799,992.3           |                     | $-7.7$ 0.001        | 799,992.0           |              | $-8.0$ 0.001           | $799,982.0$ -18.0 0.002 |              |                        | 799, 991.7          |                     | $-8.3 0.001 $    |                |
| $\ast$         |                                |              |                     |                     |                     |                     |              |                        |                         |              |                        |                     |                     |                  |                |
|                |                                |              |                     |                     |                     |                     |              |                        |                         |              |                        |                     |                     |                  |                |
|                |                                |              |                     |                     |                     |                     |              |                        |                         |              |                        |                     |                     |                  |                |
|                |                                |              |                     |                     |                     |                     |              |                        |                         |              |                        |                     |                     |                  |                |
|                |                                |              |                     |                     |                     |                     |              |                        |                         |              |                        |                     |                     |                  |                |
|                |                                |              |                     |                     |                     |                     |              |                        |                         |              |                        |                     |                     |                  |                |
|                |                                |              |                     |                     |                     |                     |              |                        |                         |              |                        |                     |                     |                  |                |
|                |                                |              |                     |                     |                     |                     |              |                        |                         |              |                        |                     |                     |                  | $\blacksquare$ |

<span id="page-15-3"></span>**Table 6-1 Frequency Accuracy** 

## <span id="page-15-1"></span>*6.1 Choosing Frequencies*

To choose a set of frequencies, type them into the **FREQUENCY** column. Click in the "\*" above the scrollbar to add rows, or right-click to remove them.

## <span id="page-15-2"></span>*6.2 Making a Measurement*

To manually measure the frequency accuracy of a given OMNI-200 driver, click in the title area of the column for that drive.

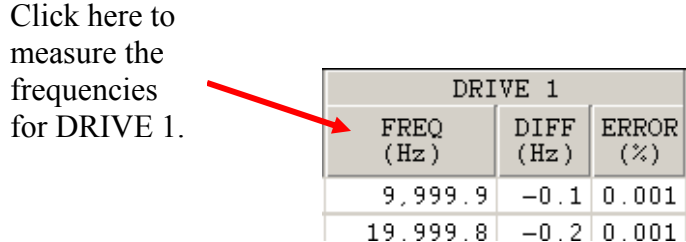

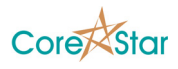

## <span id="page-16-0"></span>*6.3 Results Display*

There are three result fields for each driver. The **FREQ** column shows the actual measured frequency. The **DIFF** column is the difference between the measured frequency and the nominal frequency in the **FREQUENCY** column. The **ERROR** column shows the percent error given by:

*NOMINAL MEAS*  $^{\prime}$  *NOMINAL F*  $error = 100 \frac{F_{MEAS} - F}{F}$ 

Whenever all four drivers have been measured for a given frequency, a check mark will appear in the **D** (i.e. Done) column.

Note in [Table 6-1](#page-15-3) that the **DIFF** field is all of the same sign and the **ERROR** values are all about 0.001%. This is to be expected. The OMNI-200 uses a 66 MHz clock oscillator accurate to one part in 100,000. The sinusoidal drive output is generated by DDS technology and any errors are due to inaccuracies in the clock.

### <span id="page-16-1"></span>*6.4 Manual Method*

To manually verify the frequency, select a frequency and choose **View | Tester Config**. Save the configuration to a file and open it in EddyVision acquisition. Turn on the tester and read the frequency from the frequency counter front panel.

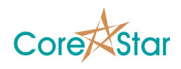

## <span id="page-17-0"></span>**7 Quadrature Error**

Click the **Quadrature Error** tab to measure quadrature error.

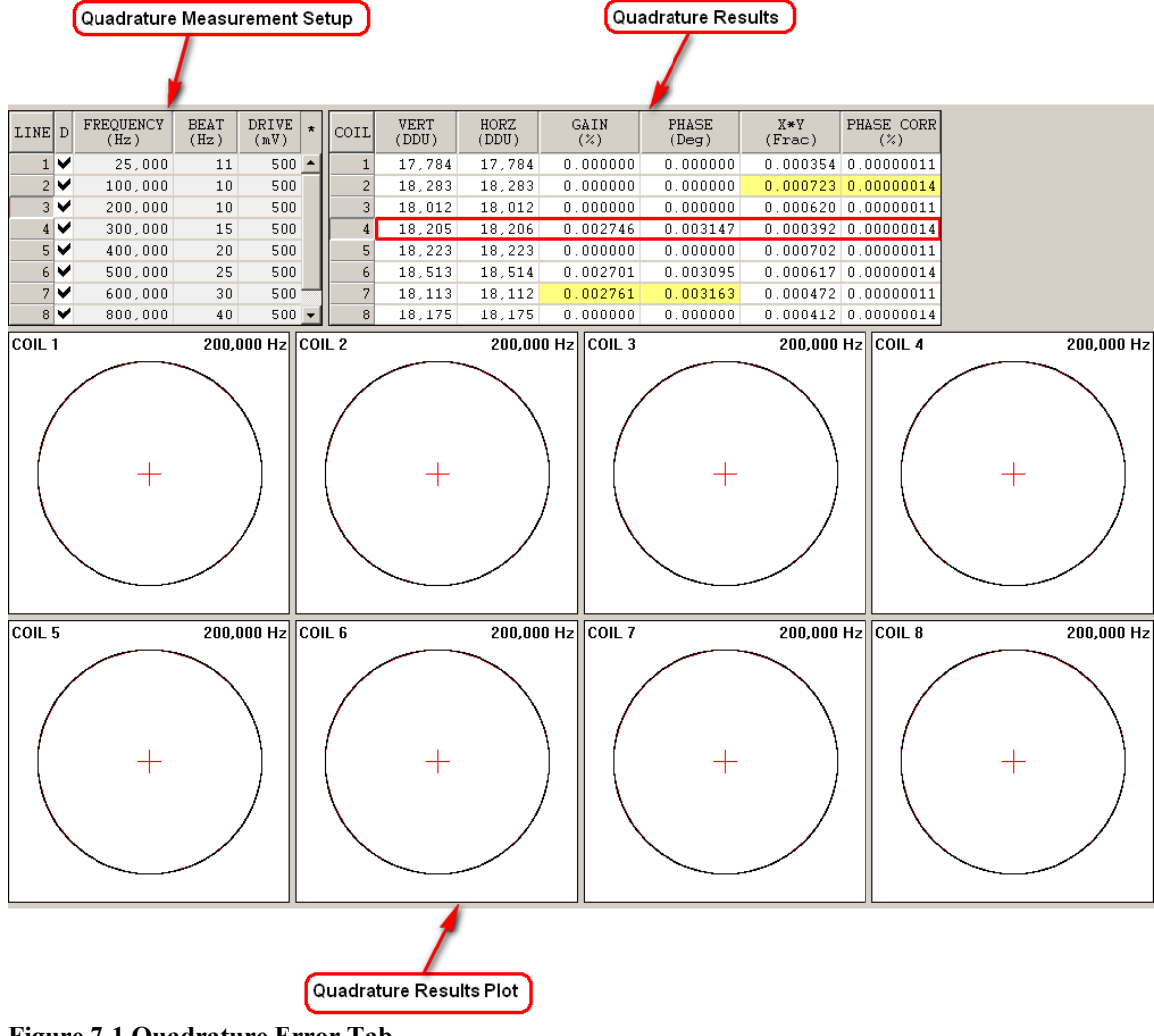

<span id="page-17-2"></span>**Figure 7-1 Quadrature Error Tab** 

## <span id="page-17-1"></span>*7.1 Theory of Operation*

The OMNI-200 uses digital demodulation and thus has zero actual quadrature error. Quadrature error in analog systems is a result of differences in gain and phase offset of the X and Y channels. In a digital system, this cannot occur since the X and Y use identical digital multipliers and filters.

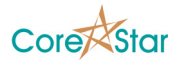

Although ASME II-860.1.2 says that digital elements need not be calibrated, JEAG does not have this exception and so we have provided it in order to comply. It is also useful to verify that there are no errors in the firmware logic.

To perform the measurement, the function generator is set to a frequency slightly higher than the demodulation frequency. For example, if the frequency is 200,000 Hz, and the beat frequency is 10 Hz, the function generator will output 200,010 Hz. During demodulation, the 200,010 Hz input is multiplied by 200,000 Hz demodulation frequency which will result in the sum and difference frequencies of 10 Hz and 400,010 Hz. The 400,010 Hz is eliminated by the demodulation filters and all that is left is the 10 Hz beat frequency.

Ideally, the X and Y channels will be varying sinusoidally at the beat frequency of 10 Hz, and with the same amplitude, but 90° out of phase:

$$
X = A\cos(\omega t)
$$

$$
Y = A\sin(\omega t)
$$

Since  $X^2 + Y^2 = A^2 \cos^2(\omega t) + A^2 \sin^2(\omega t) = A^2$ , it should draw a circle of radius A at a rate of 10 times a second.

However, in analog systems it can occur that the gains of the X and Y channels are not the same and also one could introduce a phase offset relative to the other:

$$
X = A\cos(\omega t)
$$

$$
Y = B\sin(\omega t + \phi)
$$

Eliminating *t* gives:

$$
\frac{X^2}{A^2} - 2\frac{X}{A}\frac{Y}{B}\sin(\phi) + \frac{Y^2}{B^2} = \cos^2(\phi)
$$

In the case  $A = B$  and  $\phi = 0$ , this gives a circle. Note that it is quite possible for the X and Y channels to have the same amplitude, and yet have a very large quadrature error due to a nonzero relative phase offset. The OMNI-200 calibration software checks for both.

The PHASE field is:

$$
error = \left| 2(45 - \tan^{-1}(V/H)) \right|
$$

where V is the amplitude of the Y channel and H of the X. This is not a very meaningful number, but is provided as a comparison to other systems. If  $V = H$ , this will be zero.

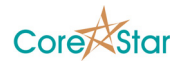

The GAIN field is:

$$
error = 100 \frac{|V - H|}{V + H}
$$

This is a measure of the difference between the amplitude of the X and Y channels and will be zero if they are the same.

Note that the values displayed for the quadrature error are not precisely zero. Even though digital demodulation has zero quadrature error, there is a small amount of noise in the system. For a 14-bit ADC, an error of even a single DDU (Digital Data Unit) will cause an error of around 1/8000 or 0.013%. Due to the random nature of the noise, this tends to cancel out and the actual errors are much smaller, but not exactly zero. Thus the small nonzero quadrature errors are actually a measure of noise in the system.

As noted above, in addition to verifying that the X and Y channels have the same amplitude, we must verify that they are 90° out of phase. To do this, we take advantage of the fact that integrating the following over an integral number of periods:

$$
\int_{0}^{2\pi N} \sin(\theta + \phi) \cos(\theta) d\theta = 0
$$

if and only if  $\phi = 0$ . The X<sup>\*</sup>Y column is computed as:

$$
error = \frac{\sqrt{\left|\sum_{i=0}^{N-1} X_i Y_i\right|}}{NAB}
$$

where N is the number of data points in some integral number of revolutions (i.e. beats), A is the amplitude of the X channel, and B is the amplitude of the Y channel.

An additional check is performed; to verify that the X and Y channels are indeed sinusoidal in time. Since the data samples are taken at equal time increments, there should be a linear relationship between the phase angle of an X Y sample and the sample index. In other words, the circle should be traced out at a constant speed.

The standard statistical measure of the linearity between two variables is the correlation coefficient r. If this  $r = 1$ , the variables are exactly linearly related, if  $r = 0$ , they are unrelated. The value displayed in the PHASE CORR column is:

 $error = 100*(1-r)$ 

where r is the correlation coefficient of the phase angle of the  $n<sup>th</sup>$  sample and n. In this case, r is computed as:

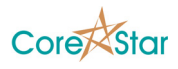

$$
r = \frac{\sum_{i=1}^{n} (\theta_i - \overline{\theta})(I_i - \overline{I})}{(n-1)s_{\theta}s_I}
$$

$$
s_{\theta} = \sqrt{\frac{\sum_{i=1}^{n} (\theta_i - \overline{\theta})^2}{n-1}}
$$

$$
s_I = \sqrt{\frac{\sum_{i=1}^{n} (I_i - \overline{I})^2}{n-1}}
$$

In the above,  $\theta_i$  is the phase angle in radians of the i<sup>th</sup> sample relative to the first sample, and  $I_i \equiv i$  is simply the sample index (which is proportional time). If *r* is exactly 1 (which means **PHASE CORR** is 0), it means  $\theta$  is a linear function of time (i.e.  $\theta = Vt$ where *V* is the constant speed at which the circle is traced out).

## <span id="page-20-0"></span>*7.2 Quadrature Measurement Setup*

The user can enter any number of frequencies to measure by typing in the **FREQUENCY** column.

| LINE D |                         | FREOUENCY<br>(Hz) | <b>BEAT</b><br>(Hz) | DRIVE<br>(mV) |  |
|--------|-------------------------|-------------------|---------------------|---------------|--|
| 1      | ∣✔                      | 25,000            | 10                  | 500           |  |
|        | 2 $\blacktriangleright$ | 100,000           | 10                  | 500           |  |
| 3.     |                         | 200,000           | 10                  | 500           |  |
| 4      | $\checkmark$            | 300,000           | 15                  | 500           |  |
|        | 51₩                     | 400,000           | 20                  | 500           |  |
| 6      | $\checkmark$            | 500,000           | 25                  | 500           |  |
| 7.     |                         | 600,000           | 30                  | 500           |  |
| 8      |                         | 800,000           | 40                  | 500           |  |

<span id="page-20-1"></span>**Table 7-1 Quadrature Measurement Setup** 

The **BEAT** frequency will automatically be filled in, although the user can change it if desired. By default, it is chosen to be 5 times the frequency divided by 100,000. Since the accuracy of the OMNI-200 frequency output is one part in 100,000, this avoids the possibility that the Function Generator will produce a frequency exactly matching the OMNI-200.

The **DRIVE** field is the drive in mV used for the given frequency.

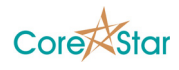

## <span id="page-21-0"></span>*7.3 Making a Measurement*

To measure the quadrature error for a given frequency, click in the **D** column of the given row. Whenever the measurement is complete, a check mark will be displayed. To measure all the frequencies at once, click in the title of the **D** column.

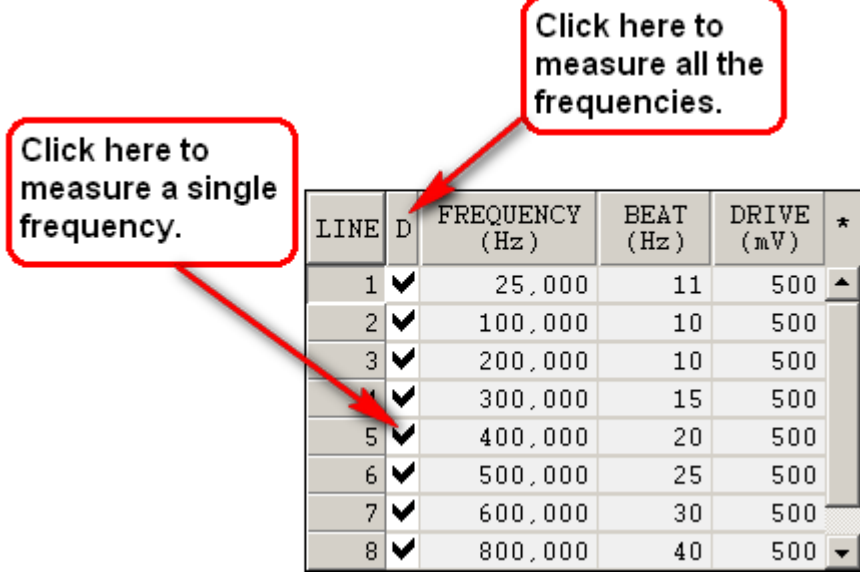

<span id="page-21-2"></span>**Figure 7-2 Performing quadrature measurements.** 

## <span id="page-21-1"></span>*7.4 Quadrature Results Table*

| COIL | <b>VERT</b><br>(DDU) | HORZ<br>(DDU) | GAIN<br>(%) | <b>PHASE</b><br>$($ Deg $)$ | X*Y<br>(Frac) | PHASE CORRI<br>(%)    |
|------|----------------------|---------------|-------------|-----------------------------|---------------|-----------------------|
|      | 17,726               | 17,726        | 0.000000    | 0.000000                    | 0.000458      | 0.00000004            |
| 2    | 18,203               | 18,202        | 0.002747    | 0.003148                    | 0.000090      | 0.00000003            |
| 3    | 17,953               | 17,954        | 0.002785    | 0.003191                    | 0.000481      | 0.00000004            |
| 4    | 18,141               | 18,141        | 0.000000    | 0.000000                    | 0.000393      | 0.00000003            |
| 5    | 18,152               | 18,151        | 0.002755    | 0.003157                    | 0.000045      | 0.00000004            |
| 6    | 18,414               | 18,413        | 0.002715    | 0.003112                    |               | $0.000523$ 0.00000003 |
| 7    | 18,035               | 18,034        | 0.002772    | 0.003177                    | 0.000131      | 0.00000004            |
| 8    | 18,103               | 18,102        | 0.002762    | 0.003165                    |               | 0.000282   0.00000003 |

<span id="page-21-3"></span>**Table 7-2 Quadrature Results** 

The **HORZ** and **VERT** fields are the amplitudes of the X and Y eddy current signals. They are the width and height of the circles.

The results table shows the worst case errors for the currently select frequency. The meaning of each field is explained in section [7.1](#page-17-1). For each row, the value with the maximum error will be highlighted in yellow.

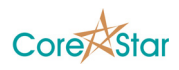

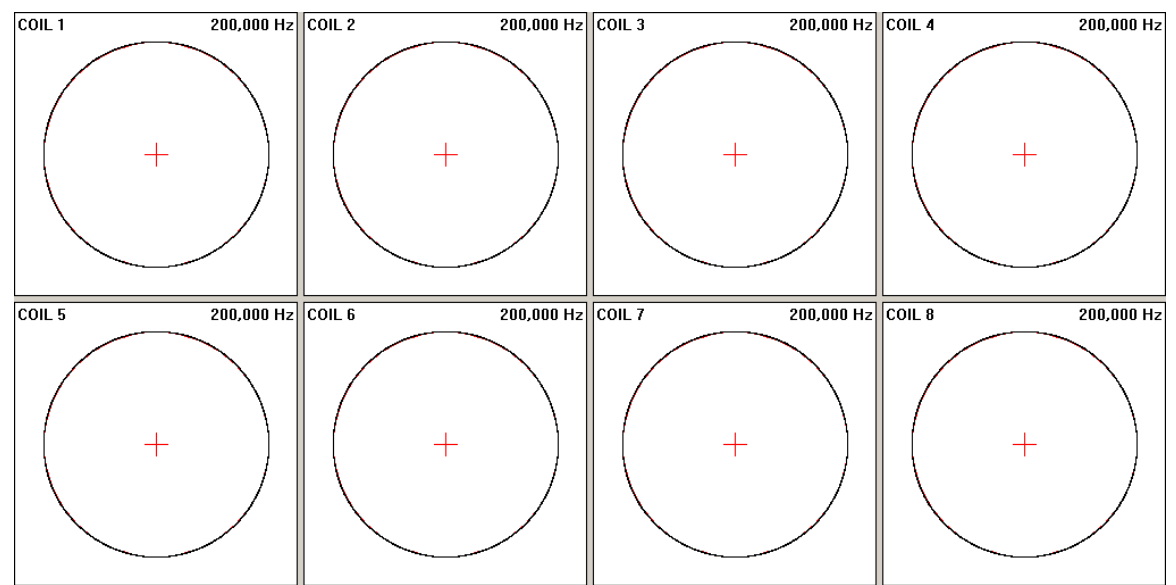

## <span id="page-22-0"></span>*7.5 Quadrature Results Plot*

<span id="page-22-2"></span>**Figure 7-3 Quadrature Data Display** 

This is a visual display of the data acquired during the quadrature error measurement. It is the same as a lissajous display in the acquisition software. For each eddy current sample, the X value is displayed on the horizontal axis and the Y value is displayed on the vertical axis. There is a red circle whose radius is the average of the actual measurements. The black lines are the actual measured data samples. Ideally, the data will exactly cover the red circle.

The number of data samples in the circle is equal to the sample rate divided by the beat frequency. If this is small, the circles will be replaced by straight lines.

#### <span id="page-22-1"></span>*7.6 Manual Method*

To manually verify the quadrature results, select a frequency and choose **View | Tester Config**. Save the configuration to a file and open it in EddyVision acquisition. Set the function generator to the required frequency and drive and turn the tester on. You will see circles displayed as above.

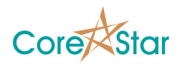

# <span id="page-23-0"></span>**8 Amplifier Linearity/Gain Stability**

Click the **Amplifier Linearity/Gain Stability** tab to measure amplifier linearity and gain stability.

|                  |                        |              | <b>Measurement Setup</b> |                    |                               |                  | <b>Linearity Plot</b><br><b>Measurement Results</b> |                      |              |                       |                 |                  |              |                  |                   |                  |              |                  |                    |
|------------------|------------------------|--------------|--------------------------|--------------------|-------------------------------|------------------|-----------------------------------------------------|----------------------|--------------|-----------------------|-----------------|------------------|--------------|------------------|-------------------|------------------|--------------|------------------|--------------------|
|                  |                        |              |                          |                    |                               |                  |                                                     |                      |              |                       |                 |                  |              |                  |                   |                  |              |                  |                    |
| <b>LINE</b>      | FREQUENCY<br>D<br>(Hz) |              | MIN<br>(mV)              | <b>INC</b><br>(mV) | NU <sub>N</sub><br><b>INC</b> | COIL             | <b>ERROR</b><br>(%)                                 |                      | CORR<br>(%)  | 40.000                |                 |                  |              |                  | COIL <sub>3</sub> |                  |              |                  |                    |
| $1$ $V$          |                        | 25,000       | 50                       | 50                 | $20 -$                        | $\mathbf 1$      |                                                     | 0.373                | 0.000021     |                       |                 |                  |              |                  |                   |                  |              |                  |                    |
| 2V               |                        | 100,000      | 50                       | 50                 | 20                            |                  | $\overline{c}$                                      | 0.338                | 0.000021     | 30.000                |                 |                  |              |                  |                   |                  |              |                  |                    |
| $3\vee$          |                        | 200,000      | 50                       | 50                 | 20                            |                  | 3                                                   | 0.313                | 0.000020     | $\frac{16}{5}$ 20,000 |                 |                  |              |                  |                   |                  |              |                  |                    |
| 4V               |                        | 300,000      | 50                       | 50                 | 20                            |                  | $\boldsymbol{4}$                                    | 0.349                | 0.000021     |                       |                 |                  |              |                  |                   |                  |              |                  |                    |
| 5 <sup>1</sup>   | ✔                      | 400,000      | 50                       | 50                 | 20                            |                  | 5                                                   | 0.270                | 0.000020     | 10,000                |                 |                  |              |                  |                   |                  |              |                  |                    |
| 6 <sup>1</sup>   | ✔                      | 500,000      | 50                       | 50                 | 20                            |                  | 6                                                   | 0.329                | 0.000022     | 0                     |                 |                  |              |                  |                   |                  |              |                  |                    |
| 7                |                        | 600,000      | 50                       | 50                 | 20                            |                  | $\overline{\phantom{a}}$                            | 0.313                | 0.000020     |                       | n               | 200              |              | 400              | 600               |                  | 800          | 1,000            | 1,200              |
| 8                |                        | 800,000      | 50                       | 50                 | 20                            |                  | 8                                                   | 0.312                | 0.000020     |                       |                 |                  |              |                  | Drive (mV)        |                  |              |                  |                    |
|                  |                        |              | COIL 1                   |                    | COIL 2                        |                  |                                                     | COIL 3               |              | COIL 4                |                 | COIL 5           |              | COIL 6           |                   | COIL 7           |              | COIL 8           |                    |
| LINE             | DRIVE<br>(mV)          | GAIN<br>(dB) | VOLTS<br>(DDU)           | GAIN<br>(dB)       |                               | VOLTS<br>(DDU)   | GAIN<br>(dB)                                        | VOLTS<br>(DDU)       | GAIN<br>(dB) | VOLTS<br>(DDU)        | GAIN<br>(dB)    | VOLTS<br>(DDU)   | GAIN<br>(dB) | VOLTS<br>(DDU)   | GAIN<br>(dB)      | VOLTS<br>(DDU)   | GAIN<br>(dB) | VOLTS<br>(DDU)   | <b>STAB</b><br>(2) |
| $\mathbf 1$      | 50                     | 20           | 1,784                    | 20                 |                               | 1,832            | 20                                                  | 1,805                | 20           | 1,825                 | 20              | 1,825            | 20           | 1,855            | 20                | 1,815            | 20           | 1,821            | $2.009 -$          |
| $\overline{c}$   | 100                    | 20           | 3.561                    | 20                 |                               | 3.659            | 20                                                  | 3.605                | 20           | 3,643                 | 20              | 3,646            | 20           | 3.703            | 20                | 3.624            | 20           | 3.637            | 2.024              |
| 3                | 150                    | 20           | 5.334                    | 20                 |                               | 5.481            | 20                                                  | 5.401                | 20           | 5,459                 | 20              | 5.462            | 20           | 5.549            | 20                | 5.429            | 20           | 5.449            | 2.046              |
| $\boldsymbol{4}$ | 200                    | 20           | 7,109                    | 20                 |                               | 7,305            | 20                                                  | 7,197                | 20           | 7,275                 | 20              | 7,280            | 20           | 7,394            | 20                | 7,235            | 20           | 7,261            | 2.038              |
| 5                | 250                    | 20           | 8,883                    | 20                 |                               | 9.127            | 20                                                  | 8,994                | 20           | 9.091                 | 20              | 9.097            | 20           | 9,239            | 20                | 9.042            | 20           | 9.074            | 2.046              |
| 6                | 300                    | 20           | 10,657                   | 20                 |                               | 10,951           | 20                                                  | 10,790               | 20           | 10,907                | 20              | 10,914           | 20           | 11,085           | 20                | 10,847           | 20           | 10,886           | 2.049              |
| $\overline{7}$   | 350                    | 20           | 12,451                   | 20                 |                               | 12,795           | 20                                                  | 12,609               | 20           | 12,745                | 20              | 12,754           | 20           | 12,953           | 20                | 12,675           | 20           | 12,720           | 2.058              |
| 8                | 400                    | 20           | 14.224                   | 20                 |                               | 14.617           | 20                                                  | 14.404               | 20           | 14,557                | 20 <sub>2</sub> | 14.569           | 20           | 14.797           | 20                | 14.480           | 20           | 14.532           | 2.058              |
| 9                | 450                    | 14           | 15,993                   | 14                 |                               | 16,435           | 14                                                  | 16,198               | 14           | 16,371                | 14              | 16,386           | 14           | 16,640           | 14                | 16,283           | 14           | 16,341           | 2.070              |
| 10               | 500                    | 14           | 17,766                   | 14                 |                               | 18,256           | 14                                                  | 17,993               | 14           | 18,186                | 14              | 18,202           | 14           | 18,485           | 14                | 18,089           | 14           | 18,153           | 2.067              |
| 11<br>12         | 550                    | 14<br>14     | 19.539                   | 14<br>14           |                               | 20.079           | 14                                                  | 19.790               | 14           | 20.001                | 14<br>14        | 20.020           | 14<br>14     | 20.330           | 14                | 19.895           | 14           | 19.965           | 2.073              |
| 13               | 600<br>650             | 14           | 21, 313<br>23,084        | 14                 |                               | 21,900<br>23,722 | 14<br>14                                            | 21,586<br>23,380     | 14<br>14     | 21,816<br>23,629      | 14              | 21,836<br>23,651 | 14           | 22,174<br>24,017 | 14<br>14          | 21,699<br>23,503 | 14<br>14     | 21,777<br>23,588 | 2.065<br>2.071     |
| 14               | 700                    | 14           | 24.856                   | 14                 |                               | 25.543           | 14                                                  | 25.175               | 14           | 25.442                | 14              | 25.467           | 14           | 25.861           | 14                | 25.307           | 14           | 25.397           | 2.070              |
| 15               | 750                    | 14           | 26,629                   | 14                 |                               | 27,363           | 14                                                  | 26,972               | 14           | 27,256                | 14              | 27,283           | 14           | 27,705           | 14                | 27,113           | 14           | 27,209           | 2.067              |
| 16               | 800                    | 14           | 28.403                   | 14                 |                               | 29,186           | 14                                                  | 28,768               | 14           | 29.071                | 14              | 29.099           | 14           | 29.551           | 14                | 28.919           | 14           | 29,021           | 2.067              |
| 17               | 850                    | 14           | 30,175                   |                    | 8                             | 31,012           | 8                                                   | 30,564               | 8            | 30,892                | 8               | 30,920           | 8            | 31,395           | 8                 | 30,725           | 8            | 30,837           | 2.076              |
| 18               | 900                    | 8            | 31,957                   |                    | 8                             | 32,834           | 8                                                   | 32,361               | 8            | 32,708                | 8               | 32,737           | 8            | 33,240           | 8                 | 32,530           | 8            | 32,648           | 2.052              |
| 19               | 950                    | 8            | 33,732                   |                    | 8                             | 34.658           | 8                                                   | 34,159               | 8            | 34.525                | 8               | 34.557           | 8            | 35.086           | 8                 | 34,337           | 8            | 34,463           | 2.055              |
| 20               | 1,000                  | 8            | 35,521                   |                    | 8                             | 36,498           | 8                                                   | 35,970               | 8            | 36,357                | 8               | 36,390           | 8            | 36,946           | 8                 | 36,159           | 8            | 36,292           | $2.057 -$          |
|                  | ERROR(%)               |              | 0.045                    |                    | 0.041                         |                  |                                                     | 0.057                |              | 0.050                 |                 | 0.059            |              | 0.050            |                   | 0.056            |              | 0.055            |                    |
|                  |                        |              |                          |                    |                               |                  |                                                     | Raw Measurement Data |              |                       |                 |                  |              |                  |                   |                  |              |                  |                    |

<span id="page-23-2"></span>**Figure 8-1 Amplifier Linearity/Gain Stability** 

## <span id="page-23-1"></span>*8.1 Theory of Operation*

The amplifier linearity is a measure of the linearity of the measured voltage vs. the input for a given coil. The gain stability is a measure of the gain of coils relative to each other at a given drive and frequency. This screen measures both at the same time.

The linearity error for a given coil is computed as follows. First compute the gain for each drive value by taking Volts / Drive. For example, the gain at 100 mV for COIL 1 above is  $G=1.771/0.100 = 17.71$ , at 200 mV it is 3.534/0.200=17.67, and so forth. The average over all drive values, Gavg, is computed. Then for a given drive value, the error is:

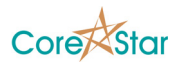

$$
error=100\frac{G_{DRIVE}-G_{AVG}}{G_{AVG}}
$$

The overall linearity error for the given coil is the largest of these errors.

This is a very poor measure of linearity, but is provided to comply with ASME and as a comparison to other vendors systems. It is a poor measure because the errors will become arbitrarily large as the minimum drive is decreased. In fact, at zero, any voltage, no matter how small, would erroneously result in an infinite error.

For example, consider a system with a nominal gain of 2.0 over an input range of 0 to 10V, but with output errors of 1  $\mu$ V. So the ideal is Vout = 2.0  $*$  Vin, but Vout varies by 1 μV. Most people would consider this very linear. At a drive Vin=1.0 V, Vout = 2.000001V gives G=2.000001. But at Vin=0.0000001, Vout=0.0000012 gives G=12. G can be made arbitrarily large as Vin decreases. This is an extreme example intended to illustrate the point.

So in addition to the above measure of linearity, CoreStar has added the standard statistical measure for linearity; the correlation coefficient r of the Vout vs. Vin (i.e. VOLTS field vs. DRIVE field). For a given coil, r is computed as:

$$
r = \frac{\sum_{i=1}^{n} (V_i - \overline{V})(D_i - \overline{D})}{(n-1)s_{V}s_{D}}
$$

$$
s_{V} = \sqrt{\frac{\sum_{i=1}^{n} (V_i - \overline{V})^2}{n-1}}
$$

$$
s_{D} = \sqrt{\frac{\sum_{i=1}^{n} (D_i - \overline{D})^2}{n-1}}
$$

#### <span id="page-24-0"></span>*8.2 Measurement Setup*

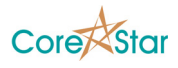

| LINE D       |       | FREOUENCY<br>(Hz) | MIN<br>(mV) | <b>INC</b><br>(mV) | NUM<br>INC | $\star$ |
|--------------|-------|-------------------|-------------|--------------------|------------|---------|
| $\mathbf{1}$ | v     | 25,000            | 50          | 50                 | 20         |         |
|              | 2 I V | 100,000           | 50          | 50                 | 20         |         |
| 3.           | ✔     | 200,000           | 50          | 50                 | 20         |         |
| 4            | ▿     | 300,000           | 50          | 50                 | 20         |         |
|              | 51V   | 400,000           | 50          | 50                 | 20         |         |
| 6.           | ◡     | 500,000           | 50          | 50                 | 20         |         |
| 7            |       | 600,000           | 50          | 50                 | 20         |         |
| 8            |       | 800,000           | 50          | 50                 | 20         |         |
|              |       |                   |             |                    |            |         |

<span id="page-25-1"></span>**Table 8-1 Linearity/Stability Measurement Setup** 

To create the set of frequencies used for this test, click in the **FREQUECY** column and type in the values. The function generator will start at the drive value in the **MIN** column, incrementing the output each time by the value in the **INC** column, the number of times specified in the **NUM INC** column. The complete set of drive values used will be shown in the raw data table.

The user may change the drive values and number of increments by left and right clicking in the appropriate fields.

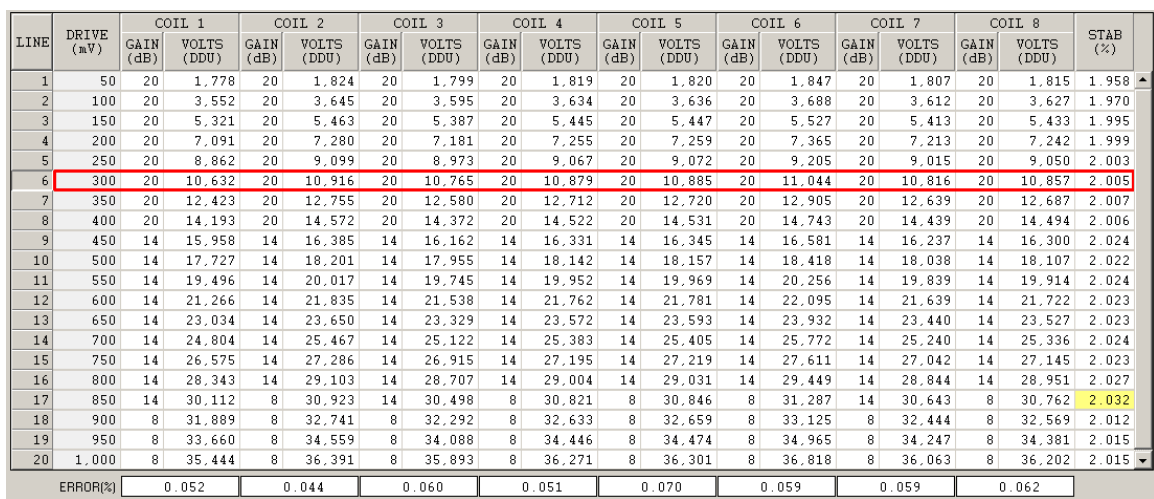

## <span id="page-25-0"></span>*8.3 Raw Measurement Data*

<span id="page-25-2"></span>**Table 8-2 Amplifier Linearity/Gain Stability Raw Data** 

The raw data table shows the measured values for each coil at each drive for the currently select frequency. For each coil, there are two fields. The **GAIN** field shows the gain in dB of the dynamic gain amplifier. This is just for reference purposes. The **VOLTS** column shows the measured amplitude at the given drive divided by 1000.

The **STAB** column shows the gain stability for the given drive value. This is computed by finding the average voltage over all coils for the given drive and then finding which

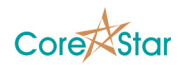

coil deviates the most from that average. The gain stability error for that drive value is then:

$$
error = 100 \frac{MAX(V_{COL} - V_{AVG})}{V_{AVG}}
$$

At the foot of the raw data table, there are a set of fields that show the amplifier linearity error for the given coil at the currently highlighted drive value.

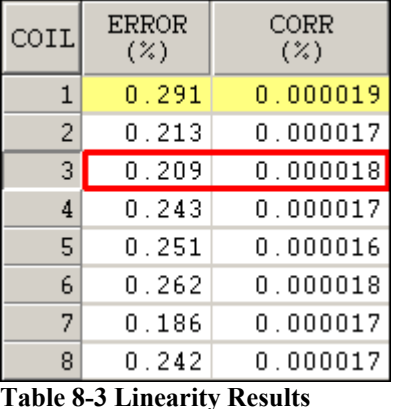

## <span id="page-26-0"></span>*8.4 Linearity Results Table*

<span id="page-26-3"></span>The **ERROR** column of the results table shows the worst case linearity error for each coil.

The worst case of all the coils is highlighted in yellow.

## <span id="page-26-1"></span>*8.5 Linearity Results Plot*

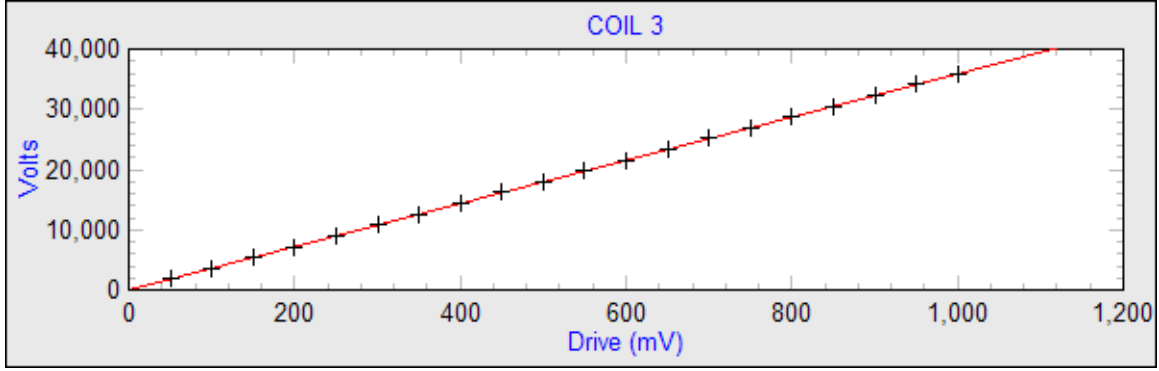

<span id="page-26-2"></span>**Figure 8-2 Linearity Results Plot** 

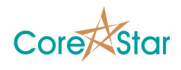

This is simply a plot of all the measured voltages vs. drive for the currently selected row in the results table. The red line is a least squares fit of these values.

#### <span id="page-27-0"></span>*8.6 Manual Method*

To manually measure the amplifier linearity and gain stability, select a frequency and choose **View | Tester Config**. Save the configuration to a file and open it in EddyVision acquisition. Turn the tester on and set the function generator to the required values. Measure the size of the displayed circles for each value of the generator drive.

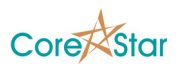

# <span id="page-28-0"></span>**9 Frequency Response**

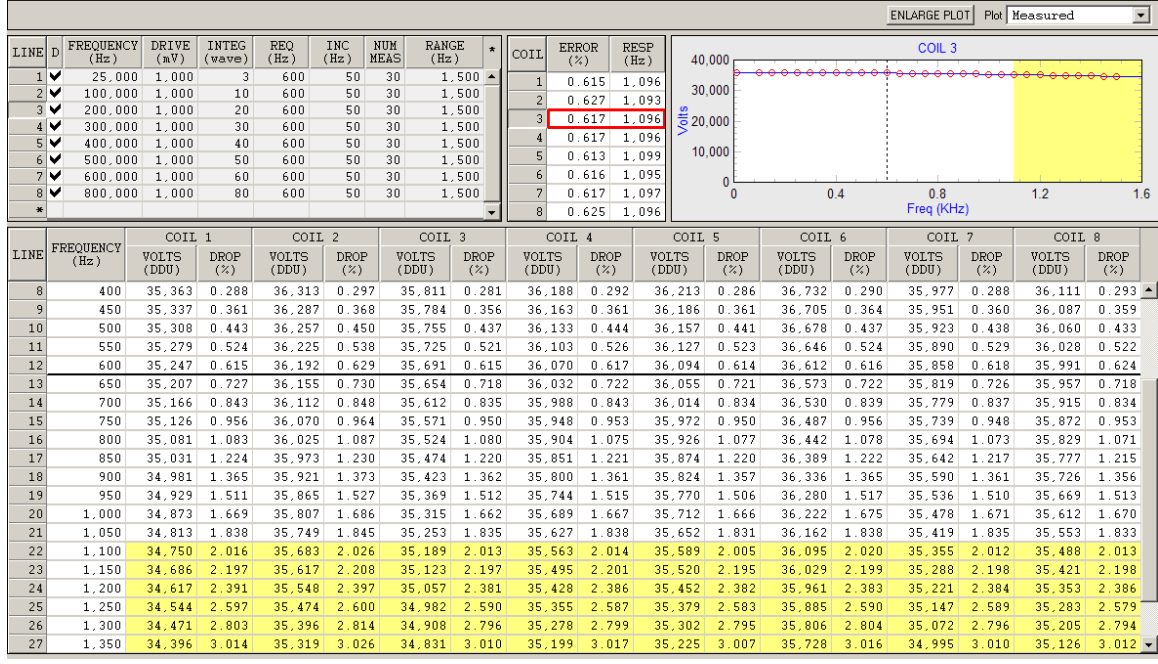

To measure frequency response, click on the **Frequency Response** tab.

<span id="page-28-3"></span>**Figure 9-1 Frequency Response Tab** 

## <span id="page-28-1"></span>*9.1 Theory of Operation*

Eddy current testers such as the OMNI-200 drive eddy current probes with pure sine waves of some frequency F. If nothing is changing, the signal returned from the probe will be at that same frequency F. The demodulation process multiplies this signal by sine and cosine waves of that frequency producing waves at DC and twice F.

In practice, as the probe is moved past defects, the input signal is modulated and phase shifted, producing a small spread of frequencies about F. The tester must be able to detect this spread of frequencies and do so as linearly as possible.

To measure the frequency response, the function generator is made to output a set of frequencies starting near the drive frequency and incrementing in stages up to some desired value. Typically, as the frequency gets farther and farther from the drive frequency, the measured voltage will start to drop off.

## <span id="page-28-2"></span>*9.2 Choosing Frequencies*

The user may enter any number of frequencies to test (see [Table 9-1](#page-29-1)).

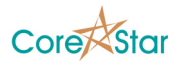

The **DRIVE** is the output drive of the function generator and should be set to some reasonable value. **INTEG** is the number of waves used for demodulation. It is the same as the corresponding field in the OMNI-200 configuration dialog. The frequency response will decrease as this value is increased.

The **REQ** column is the required frequency response. ASME II-830.8(b) says this should be 10 times the maximum probe speed in in/sec, or 0.4 times the speed in mm/sec. The raw data table (see [Table 9-2\)](#page-30-2) will show a black line just below this value. The errors reported in the results table (see [Table 9-3](#page-30-3)) are taken at this value.

**INC** is the value by which the frequency will be incremented for each measurement, and **NUM MEAS** is the total number of measurements. **RANGE** is just **INC** times the **NUM MEAS**. As **INC** and **NUM MEAS** are changed, the raw data table will be updated to reflect the new values.

| LINE           | D | FREOUENCY<br>(Hz) | DRIVE<br>(mV) | <b>INTEG</b><br>(wave) | <b>REQ</b><br>(Hz) | INC<br>(Hz) | <b>NUM</b><br>MEAS | RANGE<br>(Hz) | $\star$ |
|----------------|---|-------------------|---------------|------------------------|--------------------|-------------|--------------------|---------------|---------|
|                | ✔ | 25,000            | 1,000         | 3                      | 600                | 50          | 30                 | 1,500         |         |
| $\overline{2}$ | ✔ | 100,000           | 1,000         | 10                     | 600                | 50          | 30                 | 1,500         |         |
| 3              | ✔ | 200,000           | 1,000         | 20                     | 600                | 50          | 30                 | 1,500         |         |
| 4              | ✔ | 300,000           | 1,000         | 30                     | 600                | 50          | 30                 | 1,500         |         |
| $\overline{5}$ | ✔ | 400,000           | 1,000         | 40                     | 600                | 50          | 30                 | 1,500         |         |
| 6              | ✔ | 500,000           | 1,000         | 50                     | 600                | 50          | 30                 | 1,500         |         |
| 7 <sup>1</sup> | ✔ | 600,000           | 1,000         | 60                     | 600                | 50          | 30                 | 1,500         |         |
| 8              | ✔ | 800,000           | 1,000         | 80                     | 600                | 50          | 30                 | 1,500         |         |
| $\ast$         |   |                   |               |                        |                    |             |                    |               |         |

<span id="page-29-1"></span>**Table 9-1 Frequency Response Measurement Setup** 

## <span id="page-29-0"></span>*9.3 Raw Data Table*

The raw data table shows the measurements made at each frequency. The **FREQUENCY** column is configured based on the values in [Table 9-1](#page-29-1). The first frequency is always set to as lower value in order to get as close to DC as possible.

The horizontal line separates frequencies below the required response and those above. Any values that exceed the tolerance will be highlighted in yellow.

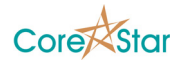

|                |                   | COIL 1         |                       | COIL 2                |                    | COIL 3         |                    | COIL 4         |             | COIL 5                |                       | COIL 6         |                    | COIL 7         |                    | COIL 8         |                    |
|----------------|-------------------|----------------|-----------------------|-----------------------|--------------------|----------------|--------------------|----------------|-------------|-----------------------|-----------------------|----------------|--------------------|----------------|--------------------|----------------|--------------------|
| <b>LINE</b>    | FREQUENCY<br>(Hz) | VOLTS<br>(DDU) | <b>DROP</b><br>$(\%)$ | <b>VOLTS</b><br>(DDU) | <b>DROP</b><br>(%) | VOLTS<br>(DDU) | <b>DROP</b><br>(2) | VOLTS<br>(DDU) | DROP<br>(%) | <b>VOLTS</b><br>(DDU) | <b>DROP</b><br>$($ %) | VOLTS<br>(DDU) | <b>DROP</b><br>(%) | VOLTS<br>(DDU) | <b>DROP</b><br>(%) | VOLTS<br>(DDU) | <b>DROP</b><br>(%) |
| 8 <sup>1</sup> | 400               | 35, 363        | 0.288                 | 36, 313               | 0.297              | 35, 811        | 0.281              | 36,188         | 0.292       | 36,213                | 0.286                 | 36,732         | 0.290              | 35.977         | 0.288              | 36,111         | $0.293 -$          |
| 9              | 450               | 35.337         | 0.361                 | 36.287                | 0.368              | 35.784         | 0.356              | 36.163         | 0.361       | 36.186                | 0.361                 | 36.705         | 0.364              | 35.951         | 0.360              | 36.087         | 0.359              |
| 10             | 500               | 35.308         | 0.443                 | 36.257                | 0.450              | 35,755         | 0.437              | 36.133         | 0.444       | 36,157                | 0.441                 | 36,678         | 0.437              | 35,923         | 0.438              | 36.060         | 0.433              |
| 11             | 550               | 35.279         | 0.524                 | 36.225                | 0.538              | 35.725         | 0.521              | 36.103         | 0.526       | 36.127                | 0.523                 | 36.646         | 0.524              | 35.890         | 0.529              | 36,028         | 0.522              |
| 12             | 600               | 35.247         | 0.615                 | 36.192                | 0.629              | 35.691         | 0.615              | 36,070         | 0.617       | 36.094                | 0.614                 | 36.612         | 0.616              | 35,858         | 0.618              | 35.991         | 0.624              |
| 13             | 650               | 35.207         | 0.727                 | 36,155                | 0.730              | 35.654         | 0.718              | 36.032         | 0.722       | 36.055                | 0.721                 | 36,573         | 0.722              | 35.819         | 0.726              | 35.957         | 0.718              |
| 14             | 700               | 35.166         | 0.843                 | 36.112                | 0.848              | 35.612         | 0.835              | 35.988         | 0.843       | 36.014                | 0.834                 | 36.530         | 0.839              | 35.779         | 0.837              | 35.915         | 0.834              |
| 15             | 750               | 35.126         | 0.956                 | 36.070                | 0.964              | 35,571         | 0.950              | 35.948         | 0.953       | 35,972                | 0.950                 | 36,487         | 0.956              | 35,739         | 0.948              | 35.872         | 0.953              |
| 16             | 800               | 35.081         | 1.083                 | 36.025                | 1.087              | 35.524         | 1.080              | 35.904         | 1.075       | 35.926                | 1.077                 | 36.442         | 1.078              | 35.694         | 1.073              | 35.829         | 1.071              |
| 17             | 850               | 35.031         | 1.224                 | 35, 973               | .230               | 35.474         | 1.220              | 35.851         | 1.221       | 35,874                | 1.220                 | 36,389         | 1.222              | 35,642         | 1.217              | 35,777         | 1.215              |
| 18             | 900               | 34.981         | 1.365                 | 35.921                | 1.373              | 35.423         | 1.362              | 35.800         | 1.361       | 35,824                | 1.357                 | 36.336         | 1.365              | 35.590         | 1.361              | 35.726         | 1.356              |
| 19             | 950               | 34.929         | 1.511                 | 35,865                | .527               | 35, 369        | 1.512              | 35.744         | 1.515       | 35,770                | 1.506                 | 36,280         | 1.517              | 35,536         | 1.510              | 35.669         | 1.513              |
| 20             | 1.000             | 34.873         | 1.669                 | 35.807                | 1.686              | 35.315         | 1.662              | 35.689         | 1.667       | 35.712                | 1.666                 | 36.222         | 1.675              | 35.478         | 1.671              | 35.612         | 1.670              |
| 21             | 1.050             | 34.813         | 1.838                 | 35.749                | 1.845              | 35.253         | 1.835              | 35.627         | 1.838       | 35.652                | 1.831                 | 36.162         | 1.838              | 35.419         | 1.835              | 35.553         | 1.833              |
| 22             | 1.100             | 34.750         | 2.016                 | 35.683                | 2.026              | 35.189         | 2.013              | 35.563         | 2.014       | 35.589                | 2.005                 | 36.095         | 2.020              | 35, 355        | 2.012              | 35.488         | 2.013              |
| 23             | 1.150             | 34.686         | 2.197                 | 35.617                | 2.208              | 35.123         | 2.197              | 35.495         | 2.201       | 35.520                | 2.195                 | 36.029         | 2.199              | 35.288         | 2.198              | 35.421         | 2.198              |
| 24             | 1.200             | 34,617         | 2.391                 | 35.548                | 2.397              | 35.057         | 2.381              | 35.428         | 2.386       | 35,452                | 2.382                 | 35.961         | 2.383              | 35,221         | 2.384              | 35.353         | 2.386              |
| 25             | 1.250             | 34.544         | 2.597                 | 35.474                | 2.600              | 34.982         | 2.590              | 35.355         | 2.587       | 35.379                | 2.583                 | 35.885         | 2.590              | 35.147         | 2.589              | 35.283         | 2.579              |
| 26             | 1.300             | 34.471         | 2.803                 | 35,396                | 2.814              | 34,908         | 2.796              | 35,278         | 2.799       | 35,302                | 2.795                 | 35,806         | 2.804              | 35,072         | 2.796              | 35,205         | 2.794              |
| 27             | 1.350             | 34.396         | 3.014                 | 35.319                | 3.026              | 34.831         | 3.010              | 35.199         | 3.017       | 35.225                | 3.007                 | 35.728         | 3.016              | 34.995         | 3.010              | 35.126         | $3.012 -$          |

<span id="page-30-2"></span>**Table 9-2 Frequency Response Raw Data** 

## <span id="page-30-0"></span>*9.4 Results Table*

The **ERROR** column of the frequency response results table shows the error at the required bandwidth.

The **RESP** column shows the highest frequency that is within tolerance. This will be less than the actual response of the instrument if the range is too small.

| COIL | ERROR<br>(%) | RESP<br>(Hz) |
|------|--------------|--------------|
| 1    | 0.615        | 1,096        |
| 2    | 0.627        | 1,093        |
| 3    | 0.617        | 1,096        |
| 4    | 0.617        | 1,096        |
| 5    | 0.613        | 1,099        |
| 6    | 0.616        | 1,095        |
| 7    | 0.617        | 1,097        |
| 8    | 0.625        | 1,096        |

<span id="page-30-3"></span>**Table 9-3 Frequency Response Results** 

## <span id="page-30-1"></span>*9.5 Frequency Response Plot*

The frequency response plot displays the measured frequency response (red circles) and theoretical response (blue line) for a given coil selected in the results table.

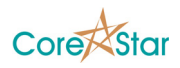

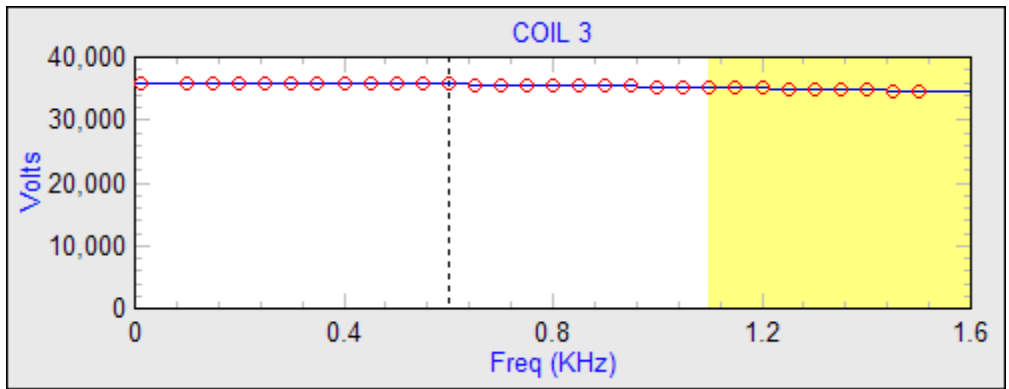

<span id="page-31-1"></span>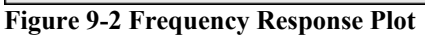

Portions shaded in yellow are parts where the response has dropped below the tolerance. The vertical black dotted line is at the required frequency response.

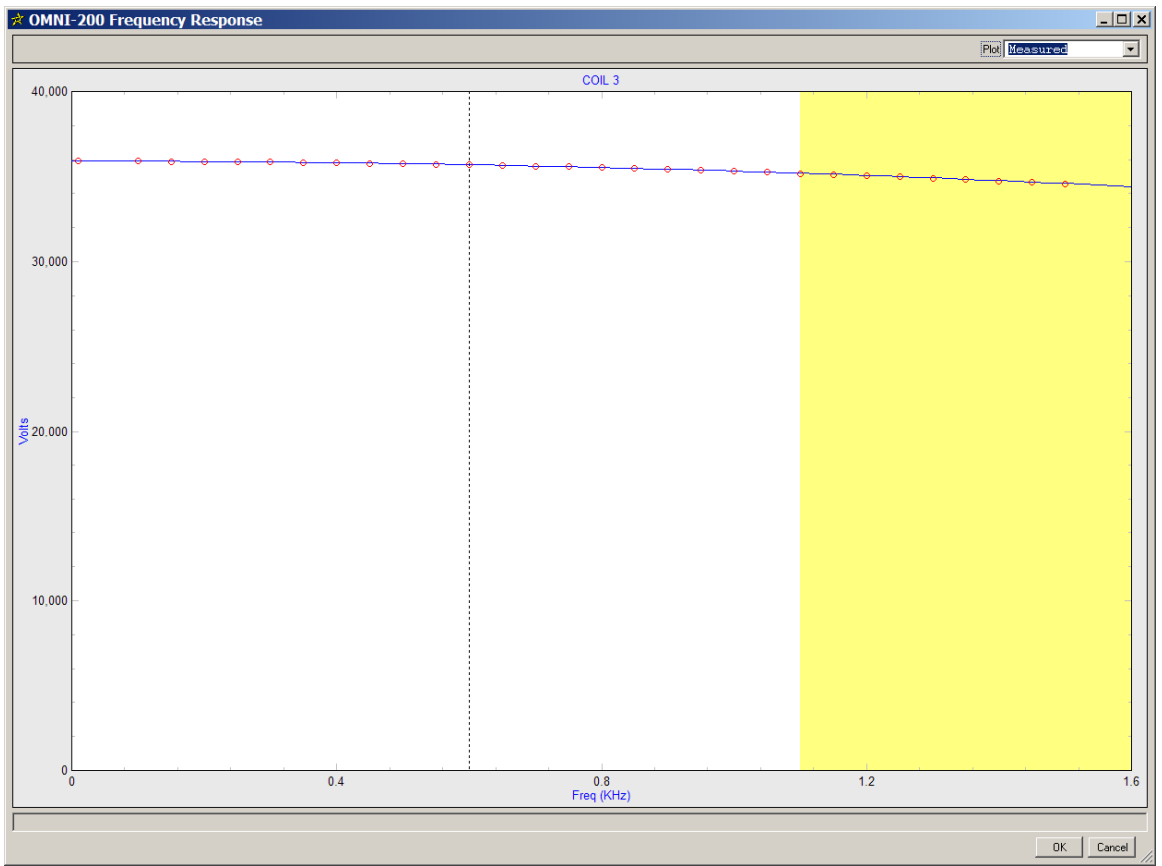

A larger version can be viewed by clicking the **ENLARGE PLOT** button:

<span id="page-31-2"></span>**Figure 9-3 Enlarged Frequency Response** 

## <span id="page-31-0"></span>*9.6 Manual Method*

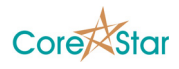

To manually measure the frequency response, select a frequency and choose **View | Tester Config**. Save the configuration to a file and open it in EddyVision acquisition. Turn the tester on and set the function generator to each beat frequency. Measure the diameter of the displayed circle for each.

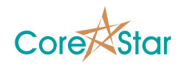

# <span id="page-33-0"></span>**10 Voltages**

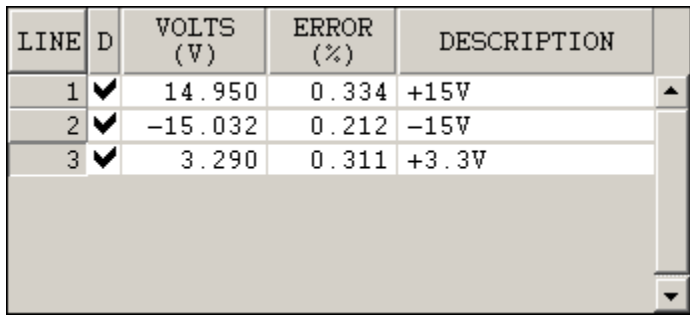

The Voltages tab shows the measurements of the tester power bricks.

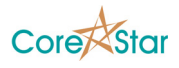

# <span id="page-34-0"></span>**11 Summary**

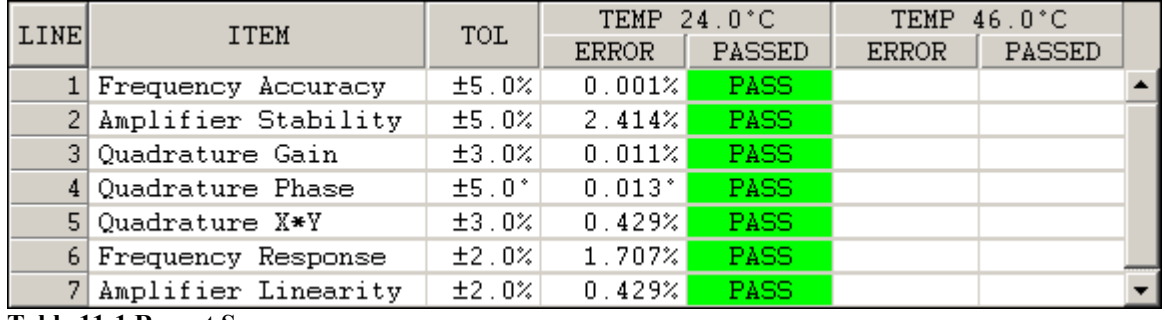

Click on the Summary tab to see the overall results.

<span id="page-34-1"></span>**Table 11-1 Report Summary** 

For each item, the **TOL** field shows the allowed tolerance. This may depend on the report type (i.e. ASME vs. JEAG).

For each temperature range, there are two fields. The **ERROR** field shows the worst case error for all measurements of that type. For example, the Amplifier Stability was measured at two frequencies and 10 different drive values. The worst case of all of those is reported in the summary. The **PASSED** column shows if the tester passed or failed the test.

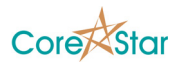

# <span id="page-35-0"></span>**12 Appendix A: Valid Input Values**

This section gives the valid values for the setup tables for each type of measurement.

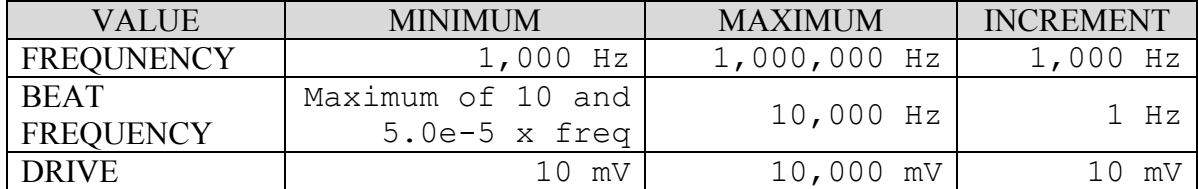

<span id="page-35-1"></span>**Table 12-1 Valid input values that apply to all measurements.** 

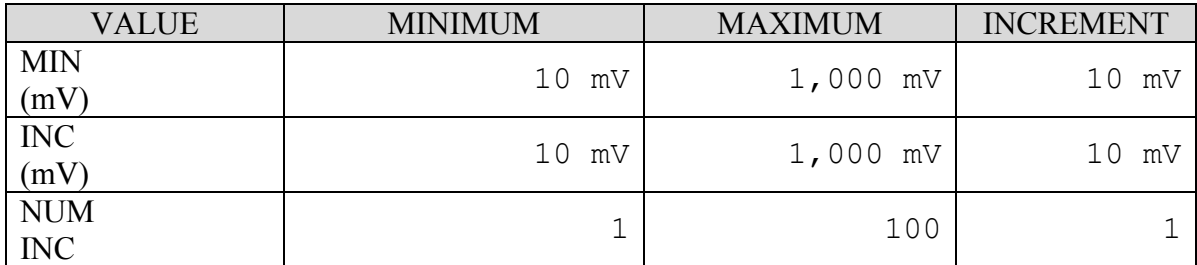

<span id="page-35-2"></span>**Table 12-2 Valid Values for Amplifier Linearity/Gain Stability** 

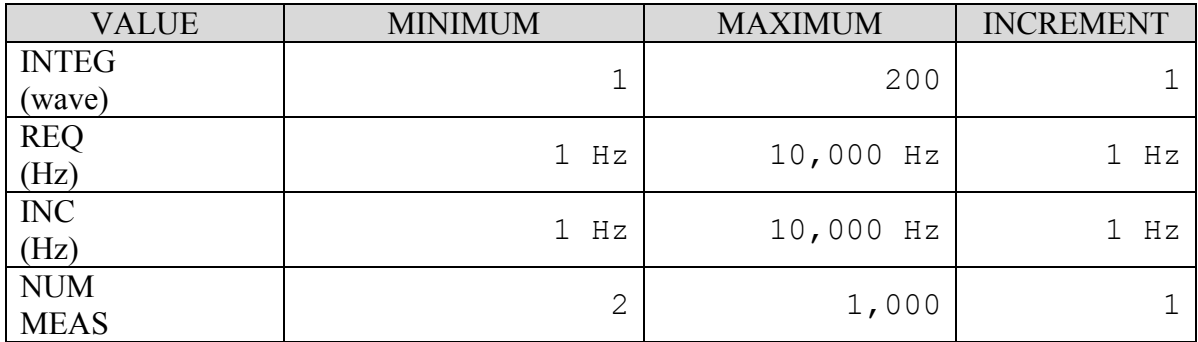

<span id="page-35-3"></span>**Table 12-3 Valid Values for Frequency Response.**